## <span id="page-0-0"></span>**Exporting a Extension List**

You can export a list of all **numbered** extensions in an account using the **Export List** link on the **Extensions** page. Clicking the link will download the information as a CSV file.

## Control Panel → Extensions

## **Extensions**

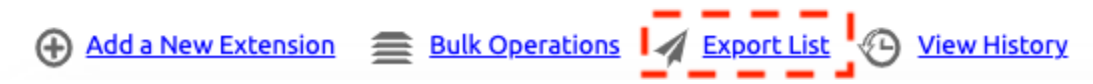

The downloaded list includes:

- Extensions Number
- Extension Description (Name)
- Assigned Billing Tag
- Extension Type (Poly, Go, Algo, etc.) (Virtual extensions type is left blank)

**Unnumbered Extensions** G)

Extensions that can't be dialed internally (Extensions without extension numbers) are not included on the exported extension list.

## Related articles

- [Exporting a Extension List](#page-0-0)
- [Routing Numbers](https://noctel.com/help/display/docs/Routing+Numbers)
- [Editing an Extension's Name and Number](https://noctel.com/help/display/docs/Editing+an+Extension%27s+Name+and+Number)
- [Deleting an Extension](https://noctel.com/help/display/docs/Deleting+an+Extension)
- [Bulk Operations Extensions](https://noctel.com/help/display/docs/Bulk+Operations+Extensions)